## Arcabit – sygnalizacja wykrycia zagrożenia prze[z moduł "Och](https://arcabit.pl/)ro**na plików"**

W przypadku, gdy program **Arcabit** wykryje coś, co zakwalifikuje jako *zagrożenie*, okno wykrycia wygląda następująco:

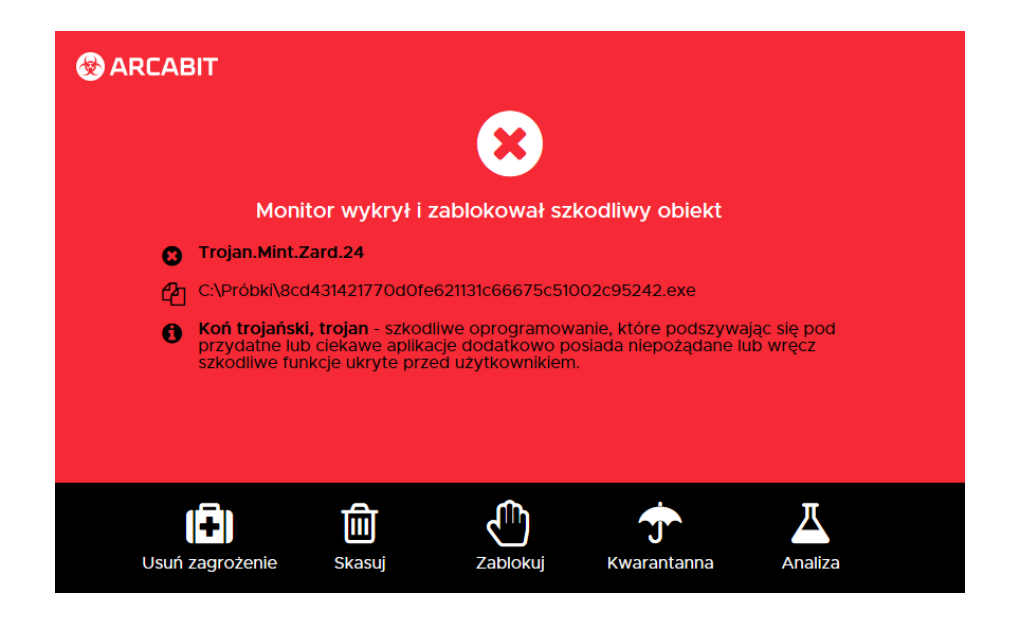

Dostępne do wyboru są następujące akcje:

- **Usuń zagrożenie** leczy plik, jeśli zagrożenie jest wirusem lub kasuje, jeśli zagrożenie jest inne (trojan, robak itp.)
- **Skasuj** niezależnie od tego, czy to plik zarażony wirusem, czy jest to inne zagrożenie, plik jest kasowany bez możliwości jego odzyskania
- **Zablokuj** plik zostaje zablokowany i chociaż pozostaje na dysku, nie jest dostępny dla użytkownika
- **Kwarantanna** plik jest szyfrowany (aby nie stanowił zagrożenia) i przenoszony do specjalnego folderu; w razie potrzeby plik z kwarantanny można odzyskać
- **Analiza** wybranie tej możliwości pozwala na wysłanie pliku do działu analiz **Arcabit** w celu dokładniejszej analizy, np. w przypadku, gdy użytkownik nie zgadza się z klasyfikacją pliku przez program antywirusowy